令和3年7月16日

## 『課題研究\_日本語ポスターの作成』

夏休み中のやることリスト

- □ 工学部研修ポスター作成 □ 英語スライドの共有
	-
- □ 工学部研修アンケート入力 □ 課題研究の夏季計画書の作成と提出
- □ お礼メールと工学部ポスターの送信 □ 課題研究ポスターの作成と提出
- 【1】 工学部研修について
- ・取材を踏まえて、ポスターの修正をしてください。 締め切り7月26日(火)**10:00**まで。 ・班長は修正が終わったらクラスルームの「質問」に回答すること。

・SSHに関するアンケートを入力してください。工学部研修に関する振り返りです。 以下のURLから入力するか、またはクラスルームにリンクがあるのでそこから入力。 URL~~~~~~

・ポスターの完成後、班長はクラスルームを通してオーケーをもらったら、東北大の各研究室に、お礼文 と、ポスターを添付してメールを送ってください。メールの内容は以下の文例を参考に作成してください。 7月30日(金)まで。

なおメールを送る際、「CC」で南部にもメールしてください。

※「CC」とはカーボン・コピー(Carbon Copy)の略です。「TO(宛先)の人に送ったので念のため見てく ださいね」という意味があります。

ーーーーーーーーメールの文例ーーーーー

タイトル:仙台三高 東北大学工学部研修について TO:Meetの案内を送った研究室 CC: 添付ファイル:ポスターのpdfファイル

東北大学工学部 〇〇 教授

この度は、お話を聞かせていただく機会をつくってくださり、ありがとうございました。

〜感想を記入〜

つきましては、今回のお話を踏まえ、本校で掲示するポスターを作成しましたので、ご一読いただけたら と思います。また、もしよろしければ、ポスターの内容について、ご指導・コメントをいただけたら幸いで す。お忙しいところかと思いますが、よろしくお願いします。

仙台第三高校 理数科2年 〇〇

ーーーーーーーーーーーーーーーーーー

【2】 **GLC**について

英語のスライドについて、共同編集の設定を行うこと。 [やり方]

- 1. 「共有」をクリックし、「ユーザーやグループと共有」をクリック。
- 2. 入力欄に班員のメールアドレスを入力。
- 3.「編集者」に設定されていることを確認したら「送信」をクリック。
- 4.班員はGMailからファイルにアクセスして確認する。

※注意 「 課題研究」の時間ではGLCのスライド修正は行わないように。すぐに直したくなる衝動はぐっと 我慢!課題研究の時間は基本的には実験などデータ出しを行うこと。

## 【3】 課題研究ポスターの作成について

・夏休み期間中に課題研究のポスターを作成する。

・データをしっかり出し、議論できるデータをポスターに盛り込むこと。

・ポスターは三高祭で展示。また、別の日程でポスターを使っての口頭試問を実施。一人ずつポスター の前で発表を行う。

・夏休み期間中の活動計画を決め、担当教員に確認すること。

→配布したプリントに「活動日時」と「ポスター提出予定日」を記入し、担当教員に確認のサインをもらっ てください。

→完成したプリントは写真に撮って、「クラスルーム」の各課題研究のクラスにアップしてください。

課題研究の代表者1名が共同編集スライドを準備。

google「スライド」で A0 サイズの共同編集ファイルを作り班員と共有する。 [やり方]

- 1.「スライド」で「新しいプレゼンテーションを作成」をクリック。
- 2. ファイル名を「◯◯班\_タイトル 課題研究ポスター」に変更。
- 3 .「ファイル」から「ページ設定」をクリックし、「カスタム」を選択。スライドのサイズを

A0(84.1×118.9 cm)に設定する。

4 .「共有」をクリックし、班員を共同編集者に追加する(班員のメールアドレスを入力)。また (南部のメールアドレス)を共同編集者に追加。

## 【今後の日程】

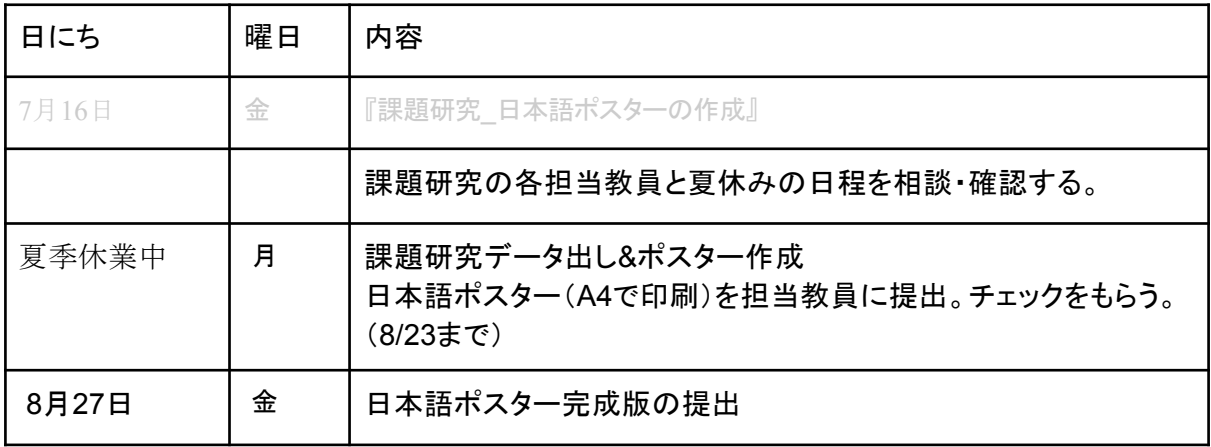